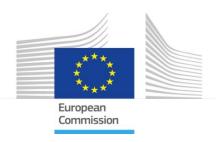

# **JRC QSAR Model Database**

EURL ECVAM DataBase service on ALternative Methods to animal experimentation

To promote the development and uptake of alternative and advanced methods in toxicology and biomedical sciences

# SDF - STRUCTURE DATA FORMAT:

How to create from SMILES

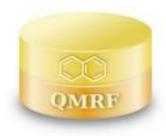

# The European Commission's science and knowledge service

Joint Research Centre
Directorate F
Health, Consumers & Reference Materials
Chemicals Safety & Alternative Methods Unit

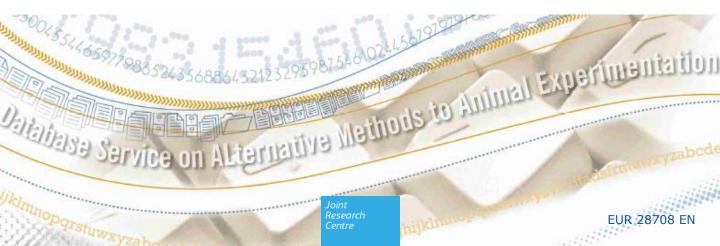

This publication is a Tutorial by the Joint Research Centre (JRC), the European Commission's science and knowledge service. It aims to provide user support. The scientific output expressed does not imply a policy position of the European Commission. Neither the European Commission nor any person acting on behalf of the Commission is responsible for the use that might be made of this publication.

Contact information Email: JRC-COMPUTOX@ec.europa.eu

JRC Science Hub <a href="https://ec.europa.eu/jrc">https://ec.europa.eu/jrc</a>

JRC107492 EUR 28708 EN

PDF ISBN 978-92-79-71294-4 ISSN 1831-9424 doi:10.2760/952280 Print ISBN 978-92-79-71295-1 ISSN 1018-5593 doi:10.2760/668595

Luxembourg: Publications Office of the European Union, 2017 Ispra: European Commission, 2017

© European Union, 2017

The reuse of the document is authorised, provided the source is acknowledged and the original meaning or message of the texts are not distorted. The European Commission shall not be held liable for any consequences stemming from the reuse.

How to cite this document: Triebe J., Worth A., Janusch Roi A and Coe A., *JRC QSAR Model Database: EURL ECVAM DataBase service on ALternative Methods to animal experimentation: To promote the development and uptake of alternative and advanced methods in toxicology and biomedical sciences: SDF - STRUCTURE DATA FORMAT: How to create from SMILES*, EUR 28708 EN, Publications Office of the European Union, Luxembourg, 2017, ISBN 978-92-79-71294-4, doi:10.2760/952280, JRC107492

All images © European Union 2017, (unless otherwise specified)

DISCLAIMER: Addresses to Internet sites change constantly. Therefore, all links to third parties websites included in the document have been checked last June 2017. We will review it periodically.

# CONTENT

SDF-Structure Data Format: description

Sample chemical record in SDF

Short explanation of SDF

Resources on SDF

Programs that open SDF files

How to: Step by Step

Template for SDF files

# Structure Data File format; description

Structure Data Format (SDF) is a chemical file format to represent multiple chemical structure records and associated data fields. SDF was developed and published by Molecular Design Limited (MDL) and became the most widely used standard for importing and exporting information on chemicals. A chemical data file created in the Structure Data File (SDF) format is saved in plain text and contains chemical structure records. Molecular Design Limited was renamed to MDL Information Systems and then later was acquired by Symyx Technologies, the organization that now maintains the SDF format.

# Sample chemical record in SDF format

4 2 2 0 0 0 0 0 5 3 1 0 0 0 0 0 6 4 1 0 0 0 0 0 M END \$\$\$\$\$\$

A feature of the SDF format is its ability to include associated data. Associated data items are denoted as follows:

| > <unique_id><br/>XCA3464366</unique_id>        |
|-------------------------------------------------|
| > <clogp><br/>5.825</clogp>                     |
| > <vendor><br/>Sigma</vendor>                   |
| > <molecular weight=""><br/>499.611</molecular> |

| Lines | Section                    | Description                                                                      |
|-------|----------------------------|----------------------------------------------------------------------------------|
| 1-3   | Header                     |                                                                                  |
| 1     |                            | Molecule name (" <u>benzene</u> ")                                               |
| 2     |                            | User/Program/Date/etc information                                                |
| 3     |                            | Comment (blank)                                                                  |
| 4-17  | Connection<br>table (Ctab) |                                                                                  |
| 4     |                            | Counts line: 6 atoms, 6 bonds,, V2000 standard                                   |
| 5-10  |                            | Atom block (1 line for each atom): x, y, z (in <u>angstroms</u> ), element, etc. |
| 11-16 |                            | Bond block (1 line for each bond): 1st atom, 2nd atom, type, etc.                |
| 17    |                            | Properties block (empty)                                                         |
| 18    | \$\$\$\$                   | See note                                                                         |

Multiple-lines data items are also supported. The MDL SDF-format specification requires that a hard-carriage-return character be inserted if a single line of any text field exceeds 200 characters. This requirement is frequently violated in practice, as many SMILES and InChI (International Chemical Identifier) strings exceed that length.

# Short explanation of SDF format

- The first three lines can contain general information about the molecule (e.g. substance name, version number, software used).
- The overall number of the atoms and of the bonds is stated in the fourth line in this case 7 atoms and 7 bonds.
- The following lines contain the x-, y-, and z-coordinates and the atom types of each atom in the molecule.
- At the end, the bonds between the atoms are described. The use of delocalised bond types can lead to misunderstandings. This bond type is not recommended and should not be used.

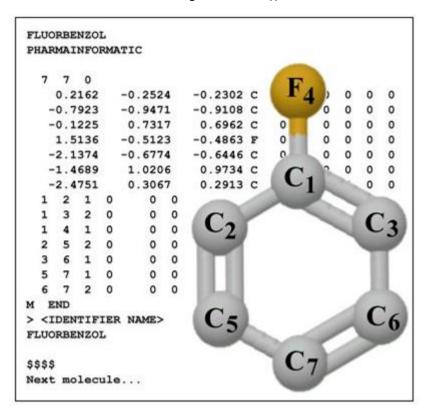

### Resources on SDF

- 1. CHEMFILEBROWSER ChemFileBrowser A win32 free software for chemistry is a win32 free software for chemistry designed to visualize and works with SDFile (MDL® format) to exchange and analyse information associated with chemical structure. It includes descriptors calculation like TPSA, molecular weight, HBd,...
- WIKIPEDIA Chemical file format Wikipedia, the free encyclopedia List of commonly used chemical MIME file formats including SDF....

3. CHEMTOOL Chemtool development page\_is a small program for drawing chemical structures on Linux and Unix systems using the GTK toolkit under X11. A short and possibly outdated description of the available functions is available here. Chemtool relies on transfig by Brian Smith for postscript printing and exporting files in PicTeX and EPS formats. Its companion program, XFig, is recommended for enhancing the output of chemtool, and for creation of 2D diagrams and schematics in general. Both are included with most distributions of Linux, and are available through a number of websites including.

www.xfig.org. If you want to import chemtool drawings into word processing programs other than LaTeX you will probably want to add a preview bitmap to them, as neither StarOffice/OpenOffice nor that software from Redmond seem to be able to display postscript inserts on screen without them. For this purpose, using either ps2epsi, which comes with <a href="mailto:ghostscript">ghostscript</a>, or epstool, a part of <a href="mailto:gsview">gsview</a> is recommended. Since chemtool-1.6, this option is supported directly (through the equivalent function offered by recent versions of transfig).

4. OPEN BABEL Main Page - Open Babel is a project designed to pick up where Babel left off, as a cross-platform program and library designed to interconvert between many file formats used in molecular modeling, computational chemistry, and many related areas.

#### Features:

Open Babel is a chemical toolbox designed to speak the many languages of chemical data. It's an open, collaborative project allowing anyone to search, convert, analyze, or store data from molecular modeling, chemistry, solid-state materials, biochemistry, or related areas.

- Open Source Chemistry Toolbox
- Ready-to-use programs, and complete programmer's toolkit
- Read, write and convert over <u>110 chemical file formats</u>
- Filter and search molecular files using <u>SMARTS</u> and other methods
- Supports molecular modeling, cheminformatics, bioinformatics
- Organic chemistry, inorganic chemistry, solid-state materials, nuclear chemistry
- CONVERT MN.CONVERT: Conversion of chemical file formats (SDF, MOL, MOL2,, recognizes about 40 formats either by analyzing of the file's content or by using the file's extension (e.g. .mol, .smi, .sdf...), or the input format can also be specified....
- 6. CHEMFILE BROWSER <a href="http://www.hyleos.net/index.php">http://www.hyleos.net/index.php</a> is a win32 free software which was designed to visualize and work with SDFile (MDL® format). A format which is used by chemists to exchange and store compounds as well as associated data. Produced by HYLEOS.

#### Features:

- ability to navigate forward and backward through an SDF
- introduce SDI file (SDF File index) for direct mapping
- adding and editing field names
- the option to export selected compounds
- exporting SDF with selected fields
- renaming structures with a given field value
- export the data as \*.csv file
- copy to clipboard (compatible with IsisDraw, ChemDraw, ViewerPro and others)
- bookmark compound manager to create an SDFile from a selection
- splitting and merging of SDF
- chemical descriptors : TPSA, Hydrogen Bond donor and acceptor number, molecular weight

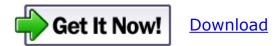

### Programs that open SDF files

#### Windows

Avogadro
OpenEye Scientific VIDA
Advanced Chemistry Development ACD/ChemFolder
CheD

#### MacOS and Linux

Avogadro
OpenEve Scientific VIDA

### How to: Step by Step

How to create SD/SDF files from Simplified Molecular Input Line Entry Specification (SMILES)

One of the most significant steps during QSAR Model Reporting Formats (QMRFs) completing is to generate and provide SDF files including all necessary information about training/test set molecules (i.e. identifiers of all compounds, e.g. CAS/InChI/name/formula; visualised 3D structures; experimental and predicted values of target properties/parameters; the values of utilized molecular descriptors).

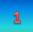

#### STARTING WITH example.xls

The most common **starting point** is a table in **EXCEL**. Microsoft Excel is a spreadsheet developed by Microsoft for Windows, macOS, Android and iOS. It features calculation, graphing tools, pivot tables, and a macro programming language called Visual Basic for Applications. It has been a very widely applied spreadsheet for these platforms, especially since version 5 in 1993, and it has replaced Lotus 1-2-3 as the industry standard for spreadsheets. Excel forms part of Microsoft Office.

The table should list the compounds in separate rows and associated data in columns (e.g. example.xls table). It must include one or more molecular structures (each structure represented by SMILES should be placed in a separate row, e.g. a file containing 50 structures should have 50 rows), beginning with the list of compounds (SMILES), without any heading or empty lines. It can contain the IDs of molecules (in columns), but they have to be separated from the SMILES by TAB or SPACE. Also other information can be optionally added (e.g. to which set (training/test) the compound belongs, if the compound is active or inactive, what are the values of descriptors, etc.) and each column (information) has to be TAB/SPACE delimited

#### ☐ This could be a starting point:

|    | example.xlsx [Compatibility Mode]                    |                                                                   |        |   |   |   |
|----|------------------------------------------------------|-------------------------------------------------------------------|--------|---|---|---|
| 1  | A                                                    | В                                                                 | С      | D | Е | F |
| 1  | O=C=Nc1cccc(N=C=O)c1C                                | 2,6-Diisocyanatotoluene                                           |        |   |   |   |
| 2  | O=NN(c1ccccc1)C                                      | N-Methyl-N-nitrosoaniline                                         |        |   |   |   |
| 3  | O=C(OCCCCC)C(=C)C                                    | Pentyl methacrylate                                               |        |   |   |   |
| 4  | O=C(OCCOC(=O)C(=C)C)C(=C)C                           | Ethylene dimethacrylate                                           |        |   |   |   |
| 5  | O(c1ccc2NC(C=C(c2(c1))C)(C)C)CC                      | Ethoxyquin                                                        |        |   |   |   |
| 6  | O=[N+]([O-])c2ccc1cccc3c1c2CC3                       | Acenaphthene, 3-nitro-                                            |        |   |   |   |
| 7  | O=C(OC)C1(OC1(C)(C(O)C(C)C))(C(=O)N)                 | 1-Carbamoyl-2,4-dimethyl-1,2-epoxy-3-hydroxy-1-(methoxycarbonyl)p | entane |   |   |   |
| 8  | O=C(O)C4=CC3=CCC1C(CCC2(C)(C(C(=O)NC(C)(C)C)         | Epristeride                                                       |        |   |   |   |
| 9  | c1cc(ccc1C)Br                                        | 4-Bromotoluene                                                    |        |   |   |   |
| 10 | O=C2Oc3c(OC)c1occc1c(OC)c3(C=C2)                     | Isopimpinellin                                                    |        |   |   |   |
| 11 | Nc1ccc(cc1)c2ccc(cc2)Cl                              | 4-Amino-4'-chlorodiphenyl                                         |        |   |   |   |
| 12 | O=C(Oc1ccc(cc1)CCI)C                                 | Phenol, 4-(chloromethyl)-, acetate                                |        |   |   |   |
| 13 | O=C(OCCC(C)C)C                                       | Isoamyl acetate                                                   |        |   |   |   |
|    | O=[N+]([O-])c1ccc(cc1)c2ccc(cc2[N+](=O)[O-])[N+](=O  |                                                                   |        |   |   |   |
| 15 | O=[N+]([O-])c1cc(c(c(c1)[N+](=O)[O-])CI)[N+](=O)[O-] | Picryl chloride                                                   |        |   |   |   |
| 16 | O=C1c5cccc(OC)c5(C(=O)c2c(O)c4c(c(O)c12)CC(O)(C      | 4'-O-Methyldoxorubicin                                            |        |   |   |   |
| 17 | Fc2ccc3c1ccc(F)cc1C(c3(c2))C                         | 9H-Fluorene, 2,7-difluoro-9-methyl-                               |        |   |   |   |
| 40 | 0 11 0 0 4 40 07 05                                  | O A D                                                             |        |   |   |   |

#### ☐ Or this:

☐ In this case, please delete the headings and move the SMILES column to the beginning (first column), followed by the name (second column),......

| 4    | A B     | С         | D         | Е          | F             | G       | Н       | 1       | J      | K     | L        | M     | N     | 0     | Р       | Q     | R     | S      | T    | U     | V     | W    | X   | Y     | Z     | AA     | AB      | AC      | AD     | AE      | AF .   | AG AH      |
|------|---------|-----------|-----------|------------|---------------|---------|---------|---------|--------|-------|----------|-------|-------|-------|---------|-------|-------|--------|------|-------|-------|------|-----|-------|-------|--------|---------|---------|--------|---------|--------|------------|
| 1 k  | Status  | SMILES    | Formula   | CAS_RN     | Chemical_I    | SsCH3_i | SdCH2_a | SssCH2_ | SdsCH_ | SaaCH | SsssCH S | dssC_ | SaasC | SaaaC | SssssC_ | SsNH2 | StN_a | SdsN_a | SaaN | SsssN | SdaaN | SsOH | SdO | SssO_ | SaaO_ | SHCHn) | Gmin id | dwbar i | nrings | ALOGP E | έxp (Μ | luta class |
| 2    | 2 Test  | O=C=Nc1   | C9H6N2O2  | 91-08-7    | 2,6-Diisocya  | 1       | 0       | 0       | 0      | 3     | 0        | 0     | 3     | 0     | 0       | 0     | 0     | 2      | 0    | 0     | 0     |      | 2   | 0     | 0     | 0      | 0.464   | 6.092   | 1      | 2.037   | 1      | 1          |
| 3    | 9 Test  | O=NN(c1   | C7H8N2O   | 614-00-6   | N-Methyl-N-   | 1       | 0       | 0       | 0      | 5     | 0        | 0     | 1     | 0     | 0       | 0     | 0     | 1      | 0    | 1     | 0     |      | 1   | 0     | 0     | 0      | 0.803   | 5.313   | 1      | 1.667   | 1      | 1          |
| 4    | 21 Test | O=C(OCC   | C9H16O2   | 2849-98-1  | Pentyl meth   | 2       | 1       | 4       | 0      | 0     | 0        | 2     | 0     | 0     | 0       | 0     | 0     | 0      | 0    | 0     | 0     | (    | 1   | 1     | 0     | 0      | -0.28   | 5.541   | 0      | 2.95    | 0      | 0          |
| 5    | 23 Test | O=C(OCC   | C10H14O4  | 97-90-5    | Ethylene dir  | 2       | 2       | 2       | 0      | 0     | 0        | 4     | 0     | 0     | 0       | 0     | 0     | 0      | 0    | 0     | 0     |      | 2   | 2     | 0     | 0      | -0.49   | 6.257   | 0      | 2.149   | 0      | 0          |
| 6    | 29 Test | O(c1ccc2  | C14H19NO  | 91-53-2    | Ethoxyquin    | 4       | 0       | 1       | 1      | 3     | 0        | 1     | 3     | 0     | 1       | 0     | 0     | 0      | 0    | 0     |       | (    | 0   | 1     | 0     | 0      | 0.032   | 6.694   | 2      | 3.221   | 0      | 0          |
| 7    | 38 Test | O=[N+]([0 | C12H9NO2  | 3807-77-0  | Acenaphthe    | 0       | 0       | 2       | 0      | 5     | 0        | 0     | 3     | 2     | 0       | 0     | 0     | 0      | 0    | 0     | 0     |      | 2   | 0     | 0     | 0      | 0.299   | 6.541   | 3      | 3.234   | 1      | 1          |
| 8    | 43 Test | O=C(OC)   | C10H17NO  | 142438-73- | 1-Carbamoy    | 4       | 0       | 0       | 0      | 0     | 2        | 2     | 0     | 0     | 2       | 1     | 0     | 0      | 0    | 0     |       | 1    | 2   | 2     | 0     | 0      | -1.86   | 6.746   | 1      | -0.343  | 1      | 1          |
| 9    | 52 Test | O=C(O)C   | C25H37NO  | 119169-78- | Epristeride   | 5       | 0       | 7       | 2      | 0     | 4        | 4     | 0     | 0     | 3       | 0     | 0     | 0      | 0    | 0     |       | 1    | 2   | 0     | 0     | 0      | -0.77   | 8.413   | 4      | 4.391   | 0      | 0          |
| 10   | 54 Test | c1cc(ccc  | C7H7Br    | 106-38-7   | 4-Bromotolu   | 1       | 0       | 0       | 0      | 4     | 0        | 0     | 2     | 0     | 0       | 0     | 0     | 0      | 0    | 0     | 0     |      | 0   | 0     | 0     | 0      | 1.142   | 4.649   | 1      | 3.065   | 0      | 0          |
| 11   | 56 Test | O=C2Oc3   | C13H10O5  | 482-27-9   | Isopimpinel   | 2       | 0       | 0       | 2      | 2     | 0        | 1     | 4     | 2     | 0       | 0     | 0     | 0      | 0    | 0     |       |      | 1   | 3     | - 1   | 0      | -0.45   | 7.094   | 3      | 2.171   | 0      | 1          |
| 12   | 72 Test | Nc1ccc(c  | C12H10CIN | 135-68-2   | 4-Amino-4'-c  | 0       | 0       | 0       | 0      | 8     | 0        | 0     | 4     | 0     | 0       | 1     | 0     | 0      | 0    | 0     | 0     |      | 0   | 0     | 0     | 0      | 0.754   | 6.278   | 2      | 3.266   | 1      | 1          |
| 13   | 76 Test | O=C(Oc1   | C9H9CIO2  | 39720-27-9 | Phenol, 4-(c  | 1       | 0       | - 1     | 0      | 4     | 0        | 1     | 2     | 0     | 0       | 0     | 0     | 0      | 0    | 0     |       | (    | 1   | 1     | 0     | 1      | -0.31   | 5.817   | 1      | 2.197   | - 1    | 1          |
| 14   | 78 Test | O=C(OCC   | C7H14O2   | 123-92-2   | Isoamyl ace   | 3       | 0       | 2       | 0      | 0     | 1        | 1     | 0     | 0     | 0       | 0     | 0     | 0      | 0    | 0     | 0     |      | 1   | 1     | 0     | 0      | -0.19   | 4.949   | 0      | 1.602   | 0      | 0          |
| 15   | 79 Test | O=[N+]([0 | C12H7N3O  | 36712-34-2 | 1,1'-Bipheny  | 0       | 0       | 0       | 0      | 7     | 0        | 0     | 5     | 0     | 0       | 0     | 0     | 0      | 0    | 0     |       | (    | (   | 0     | 0     | 0      | -0.38   | 7.485   | 2      | 3.032   | 1      | 1          |
| 16   | 86 Test | O=[N+]([0 | C6H2CIN30 | 88-88-0    | Picryl chlori | 0       | 0       | 0       | 0      | 2     | 0        | 0     | 4     | 0     | 0       | 0     | 0     | 0      | 0    | 0     | 0     |      | 6   | 0     | 0     | 0      | -0.81   | 6.745   | 1      | 2.178   | 1      | 1          |
| 17   | 95 Test | O=C1c5c   | C28H31NO  | 77121-90-5 | 4'-O-Methyl   | 3       | 0       | 4       | 0      | 3     | 5        | 3     | 9     | 0     | 1       | 1     | 0     | 0      | 0    | 0     | 0     | 4    | 3   | 4     | 0     | 0      | -2.22   | 9.399   | 5      | 0.387   | 1      | 1          |
| 18   | 98 Test | Fc2ccc3c  | C14H10F2  | 96563-10-9 | 9H-Fluorene   | 1       | 0       | 0       | 0      | 6     | 1        | 0     | 6     | 0     | 0       | 0     | 0     | 0      | 0    | 0     |       | (    | 0   | 0     | 0     | 0      | -0.24   | 6.721   | 3      | 4.156   | 1      | 1          |
| 19   | 99 Test | O=Nc2cc   | C13H9NO   | 2508-20-5  | 2-Nitrosoflu  | 0       | 0       | - 1     | 0      | 7     | 0        | 0     | 5     | 0     | 0       | 0     | 0     | 1      | 0    | 0     | 0     |      | 1   | 0     | 0     | 0      | 0.515   | 6.509   | 3      | 3.739   | 1      | 1          |
| 20 1 | 04 Test | O=C(O)c1  | C7H4CINO  | 96-99-1    | 4-Chloro-3-n  | 0       | 0       | 0       | 0      | 3     | 0        | 1     | 3     | 0     | 0       | 0     | 0     | 0      | 0    | 0     |       | 1    | 3   | 0     | 0     | 0      | -1.21   | 6.111   | 1      | 1.993   | 1      | 1          |
| 21 1 | 12 Test | c1c(cc(cc | C6H3CI3   | 108-70-3   | 1,3,5-Trichlo | 0       | 0       | 0       | 0      | 3     | 0        | 0     | 3     | 0     | 0       | 0     | 0     | 0      | 0    | 0     |       |      | 0   | 0     | 0     | 0      | 0.563   | 5.026   | 1      | 3.823   | 0      | 0          |
| 22 1 | 15 Test | O=[N+]([0 | C14H14N0  | 2012-00-2  | Epn oxon      | 1       | 0       | - 1     | 0      | 9     | 0        | 0     | 3     | 0     | 0       | 0     | 0     | 0      | 0    | 0     | 0     |      | 3   | 2     | 0     | 0      | -3.49   | 7.487   | 2      | 3.078   | 1      | 1          |

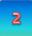

#### Create SMI file -> example.txt -> example.smi

The next step is to create a SMI file (i.e. a file with extension \*.smi). The extension of obtained TXT file should be changed into SMI (by simply opening the example..txt file and saving it again but as an example.smi file). The content of each SMI file can be browsed by opening the file with Notepad/WordPad, etc..

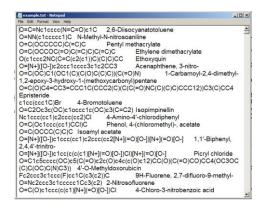

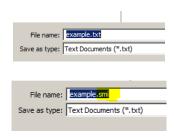

■ Saving as .smi The Simplified Molecular Input line Entry Specification (SMILES) is a line notation for molecules. SMILES strings include connectivity but do not include 2D or 3D coordinates.

Hydrogen atoms are not represented. Other atoms are represented by their element symbols B, C, N, O, F, P, S, Cl, Br, and I. The symbol "=" represents double bonds and "#" represents triple bonds. Branching is indicated by (). Rings are indicated by pairs of digits.

| Name     | Formula | SMILES String           |
|----------|---------|-------------------------|
| Methane  | CH4     | С                       |
| Ethanol  | C2H6O   | ссо                     |
| Benzene  | С6Н6    | C1=CC=CC=C1 or c1ccccc1 |
| Ethylene | C2H     | C=C                     |
|          |         |                         |

#### File conversion to example.sdf

Properly prepared SMI file can be subjected to conversion. Currently there are several software tools which can operate SMI to SD/SDF transformation; two freely available ones will be discussed here:

#### OpenBabel version 2.3.2 for Windows, freely available at http://openbabel.org/

A properly prepared SMI file has to be indicated as OpenBabel input – its content is visualised if the file is properly recognized.

Open Babel does not generate coordinates, unless the box "Generate 3D coordinates" is ticked. It is necessary to select this option, as the SDF files without calculated coordinates (x, y and z coordinates are equal 0) cannot be recognized by the overwhelming majority of software as well as by the SDF files browser (recommended in point 3).

Before the conversion it is necessary to specify the path to and the name of the output file in order to save the results.

The conversion procedure can be a bit time consuming due to calculation of 3D coordinates (about 3 minutes for 60 relatively small molecules).

The disadvantage of OpenBabel is that it does not allow to add various attributes of compounds (different IDs, values of descriptors, etc.) to the output file. The only way to include all information in SDF seems to be to prepare the input SMI file containing TAB/SPACE delimited columns with all necessary information about the molecules. Thus, the SMI file should consist of all rows (except the heading row) and columns from the initial (XLS) data table. However, in the output file all attributes are placed in one row without heading and it is difficult to recognize the meaning of particular textual/numerical information. Hence, OpenBabel could be recommended to produce SDF files including 3D structures with only one ID (e.g. name) associated. As far as QMRFs are concerned, providing the remaining data in a separate attachment (e.g. XLS file) would be necessary.

# Accelrys Discovery Studio Visualizer version 2.5, freely available at http://accelrys.com/

The input SMI file should include SMILES and – optionally – one structure ID (preferably name since the software, by default, will recognize this initial ID as name).

Other attributes (like CAS, InChI, descriptors values, etc.) can be easily added (Edit à Add Attribute...) and copy-pasted from the XLS data table. They will be transparently placed in separate rows in the output SDF file

The file can be subsequently saved as SDF (File à Save as... à MDL MOL/SD files). The software generates 3D coordinates, but the procedure is much faster than the one performed by OpenBabel.

Accelrys Discovery Studio is able to produce SDF files including 3D structures as well as all other textual/numerical information about studied compounds (additional attachments are not necessary).

Saving as .sdf structure-data format file wrap the molfile (MDL Molfile) format.

Multiple compounds are delimited by lines consisting of four dollar signs (\$\$\$\$)

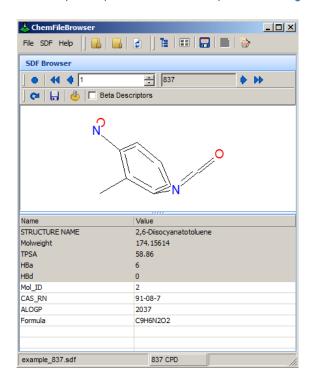

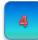

#### **SDF files browser**

The content of the final SDF files can be browsed either with *Accelrys Discovery Studio* or with easy to use SDF files browser *Hyleos* (currently version 0.2.9.3), freely available at <a href="http://www.hyleos.net/">http://www.hyleos.net/</a>

With the Hyleos application it is possible to screen the content of SDFs (visualised 3Dstructures and all associated data) as well as to merge/split the files.

# Template for SDF files

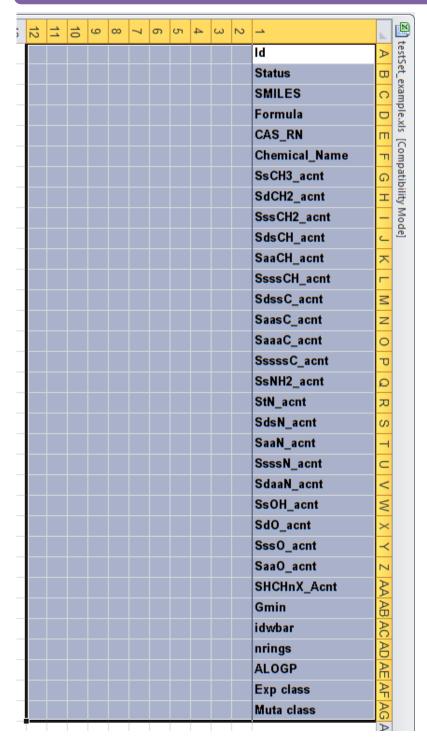

KEEP IN MIND TO
DELETE the
HEADINGS and
move the SMILES
column to the
beginning (first
column), followed
by the name
(second column),......

For preparation of the sdf file this is **essential!** 

#### **GETTING IN TOUCH WITH THE EU**

#### In person

All over the European Union there are hundreds of Europe Direct information centres. You can find the address of the centre nearest you at: <a href="http://europea.eu/contact">http://europea.eu/contact</a>

#### On the phone or by email

Europe Direct is a service that answers your questions about the European Union. You can contact this service:

- by freephone: 00 800 6 7 8 9 10 11 (certain operators may charge for these calls),
- at the following standard number: +32 22999696, or
- by electronic mail via: <a href="http://europa.eu/contact">http://europa.eu/contact</a>

#### FINDING INFORMATION ABOUT THE EU

#### Online

Information about the European Union in all the official languages of the EU is available on the Europa website at: <a href="http://europa.eu">http://europa.eu</a>

#### **EU** publications

You can download or order free and priced EU publications from EU Bookshop at: <a href="http://bookshop.europa.eu">http://bookshop.europa.eu</a>. Multiple copies of free publications may be obtained by contacting Europe Direct or your local information centre (see <a href="http://europa.eu/contact">http://europa.eu/contact</a>).

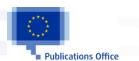

#### **JRC Mission**

As the science and knowledge service of the European Commission, the Joint Research Centre's mission is to support EU policies with independent evidence throughout the whole policy cycle.

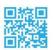

**EU Science Hub** ec.europa.eu/jrc

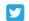

@EU\_ScienceHub

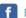

**f** EU Science Hub - Joint Research Centre

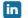

in Joint Research Centre

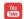

EU Science Hub

doi: 10.2760/952280 ISBN: 978-92-79-71294-4